DDDDDDD

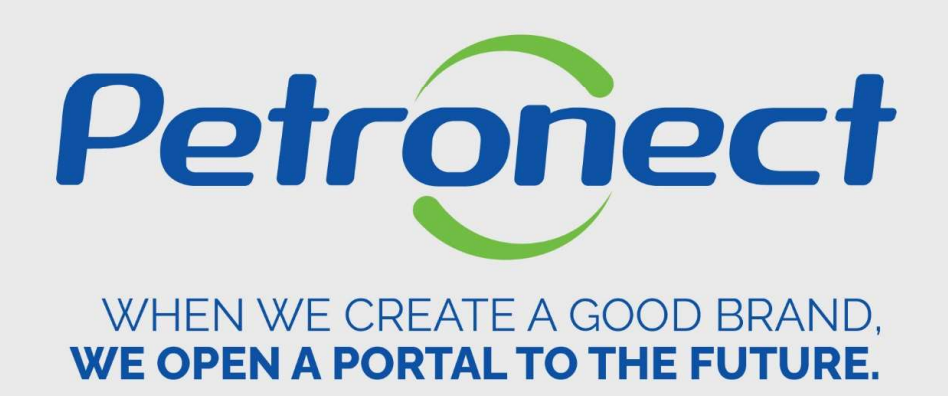

## Would you like to register in Petrobras?

How to start the registration process at Petrobras:

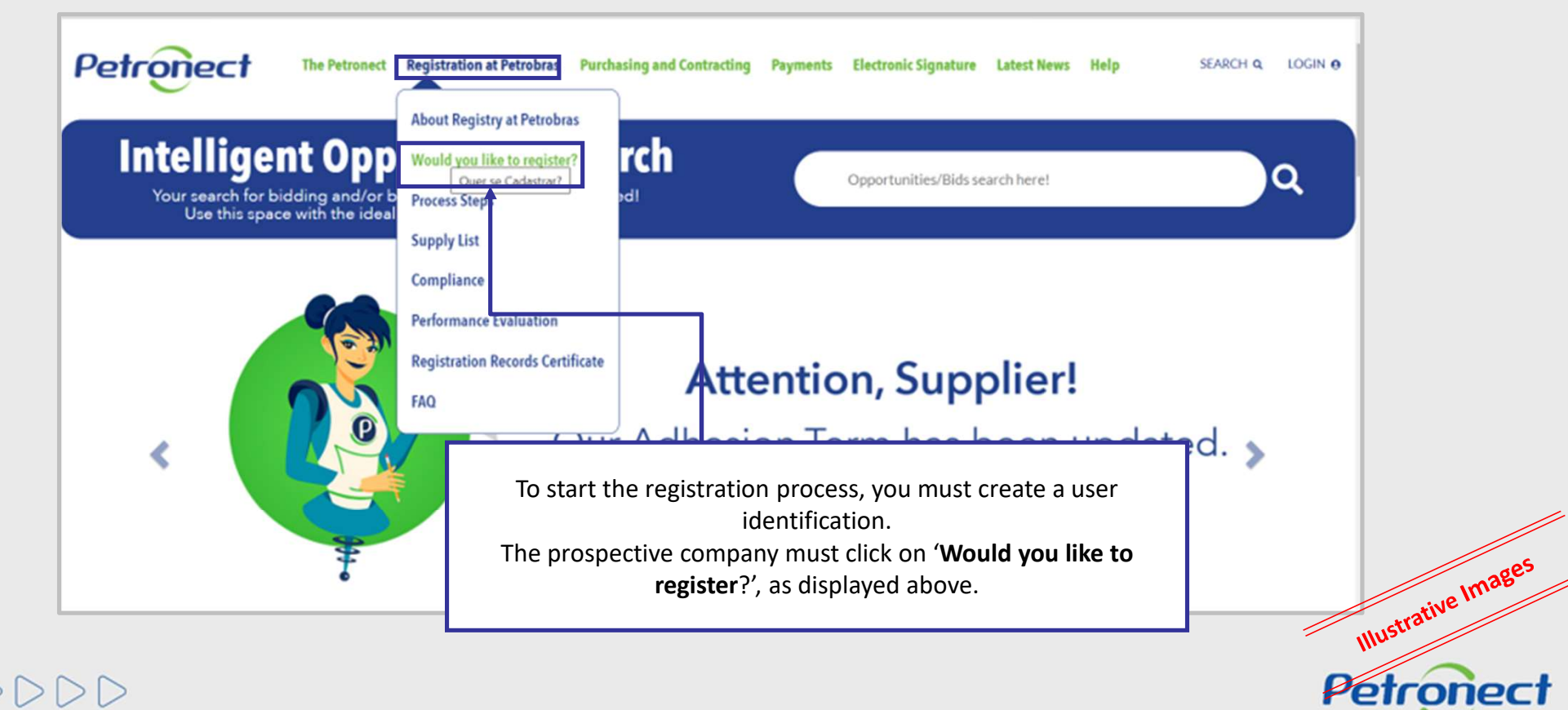

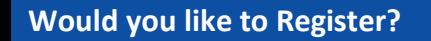

 $DD$ 

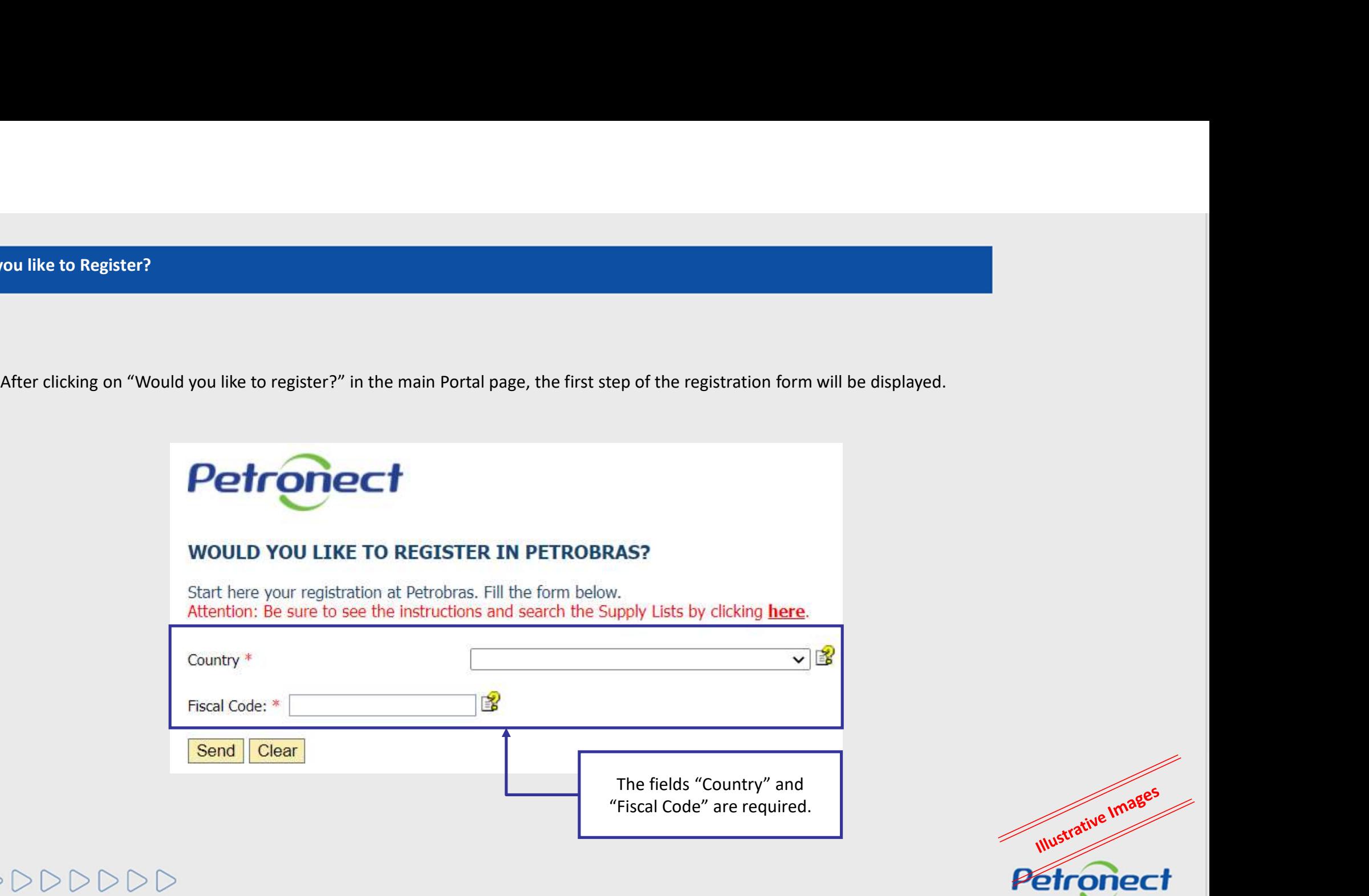

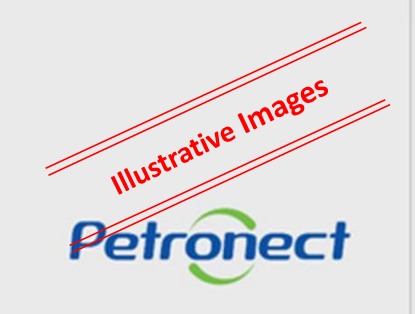

## Petronect

### **WOULD YOU LIKE TO REGISTER IN PETROBRAS?**

Start here your registration at Petrobras. Fill the form below. Attention: Be sure to see the instructions and search the Supply Lists by clicking here.

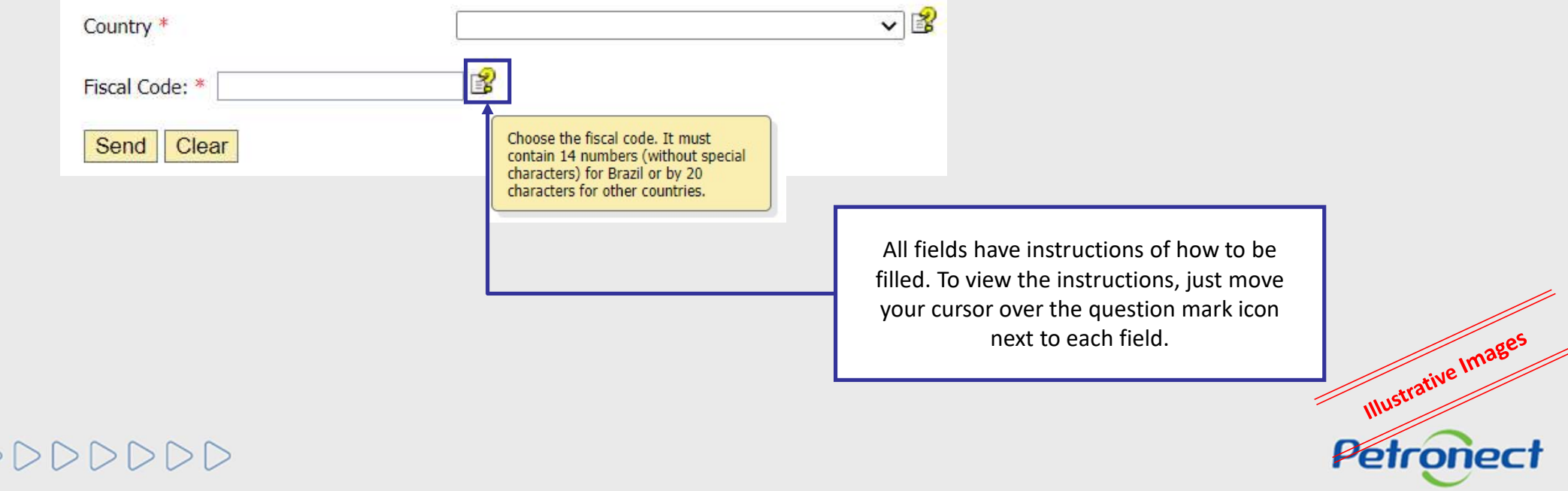

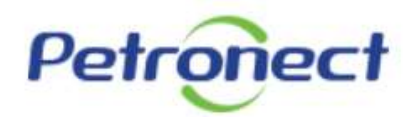

#### **WOULD YOU LIKE TO REGISTER IN PETROBRAS?**

Start here your registration at Petrobras. Fill the form below. Attention: Be sure to see the instructions and search the Supply Lists by clicking here.

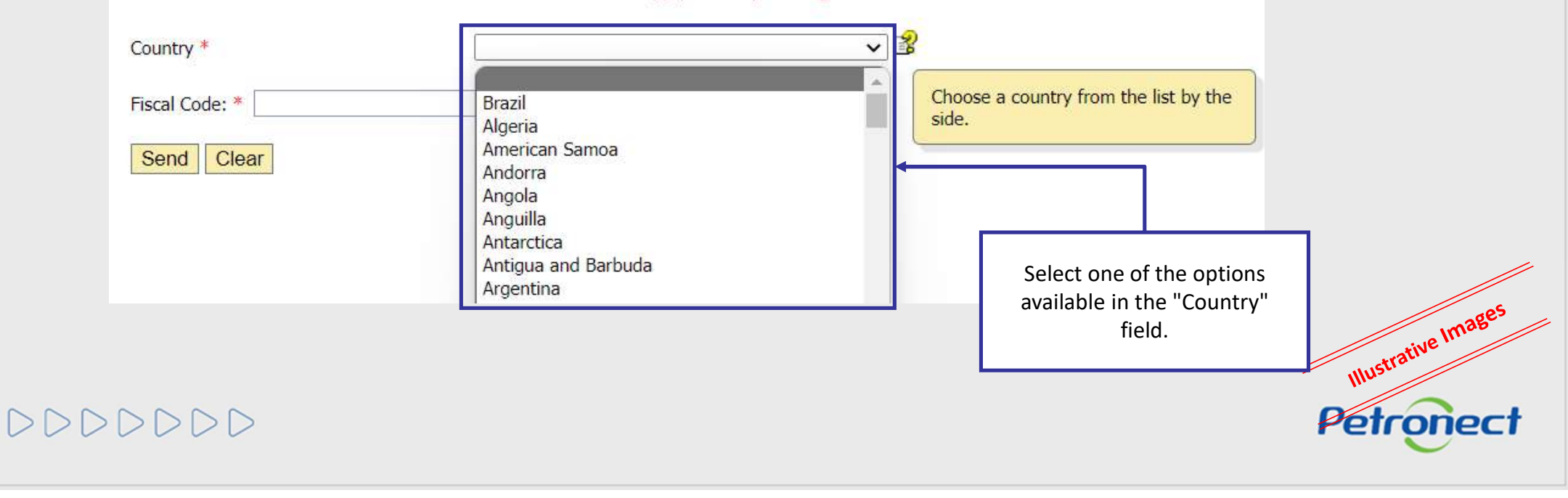

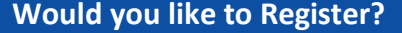

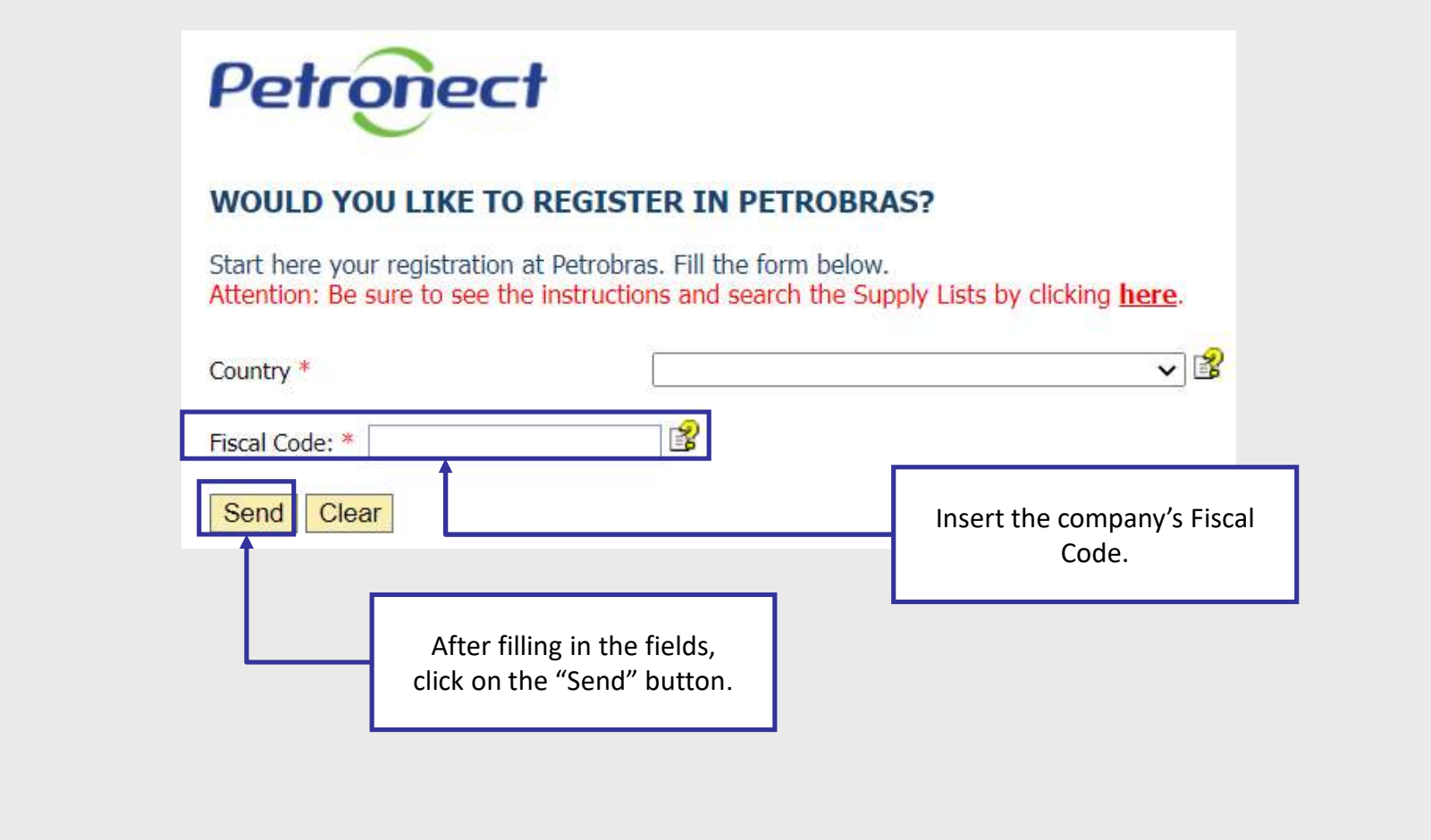

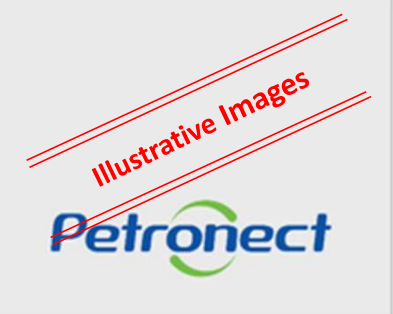

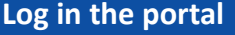

The message below is presented if your company is already registered in Petronect's database. Therefore, the user and password fields must be informed in order to log in the portal<br>informed in order to log in the portal<br>informed in order to log in the portal

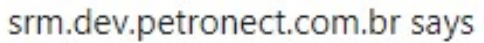

User has already been registered at the system. Please inform other user.

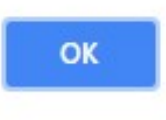

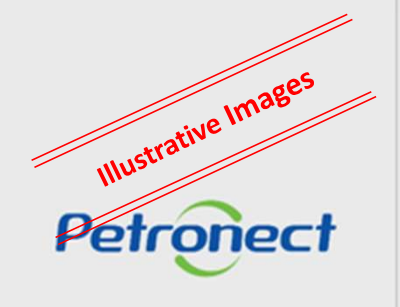

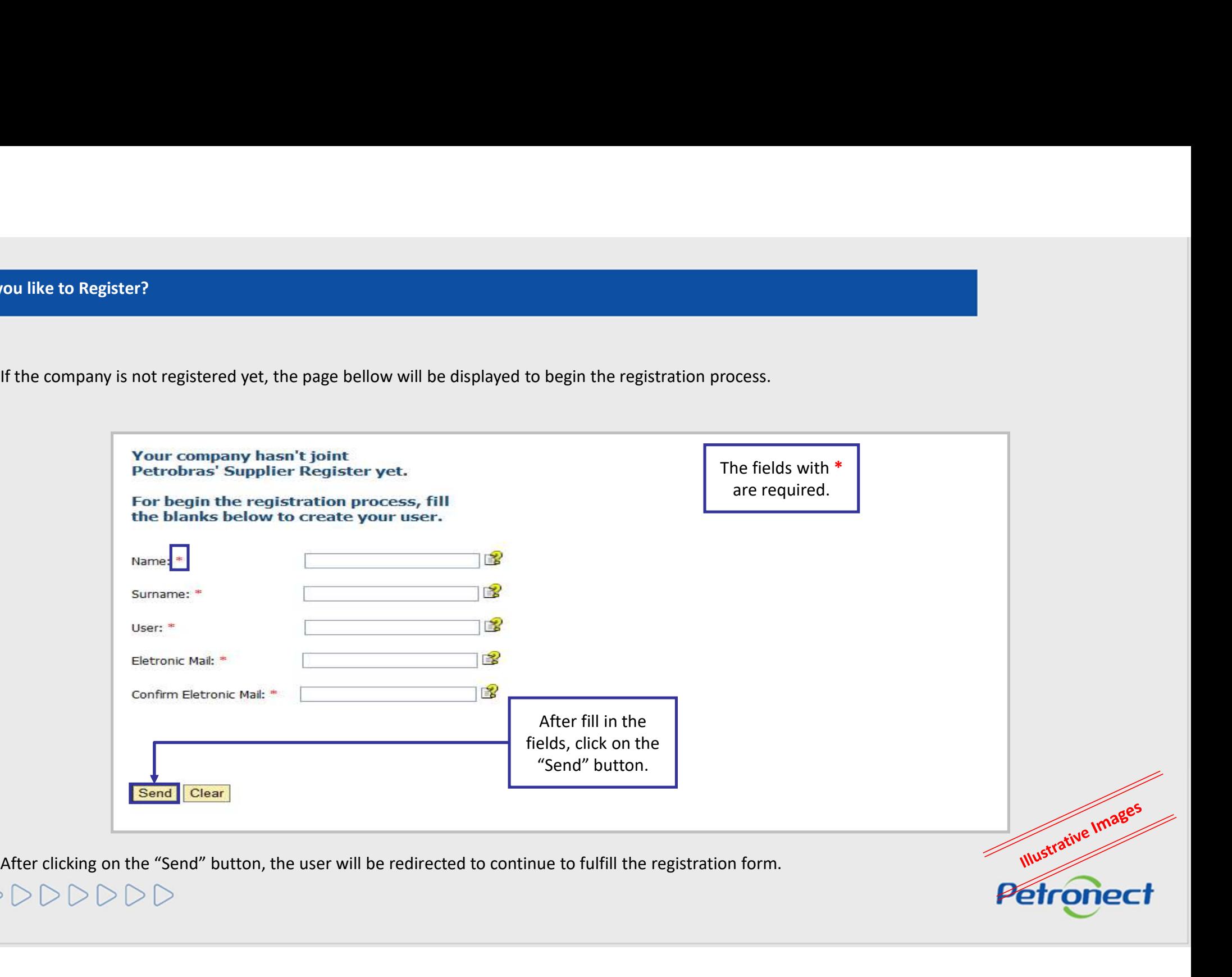

#### Instructions for each field:

- Ou like to Register?<br>- Instructions for each field:<br>- User: The login must be 7 to 12 characters long and it may be formed by letters, numbers, period (.), hyphen (-) and underscores (\_). Special<br>- Characters are not allow naturations for each field:<br>
• User: The login must be 7 to 12 characters long and it may be formed by letters, numbers, period (.), hyphen (.) and underscores [...]. Special characters are not allowed:<br>
• Sumame: Sumame f
- 
- 
- 
- 
- 

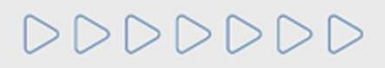

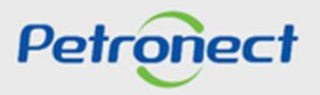

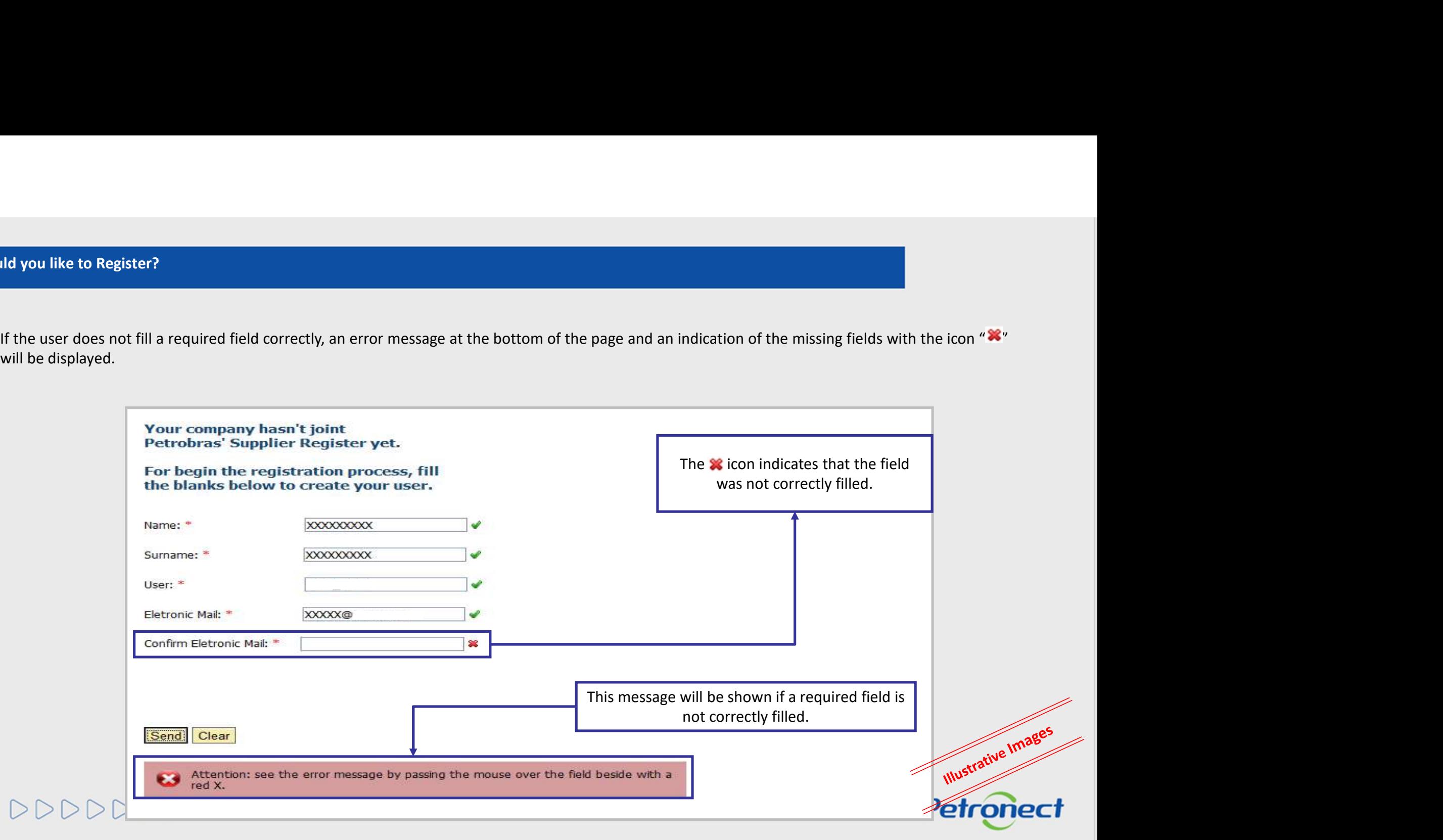

#### Confirmation page

Figure 1<br>After filling the registration fields, a confirmation message will be displayed.<br>After filling the registration fields, a confirmation message will be displayed.

Im order to login, return to Petronect Portal home page and enter the user and password created.<br>
In order to login, return to Petronect Portal home page and enter the user and password created.<br>  $0000000000000000000000000$ 

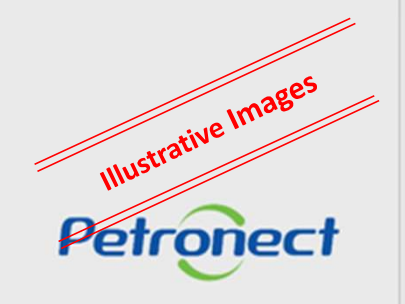

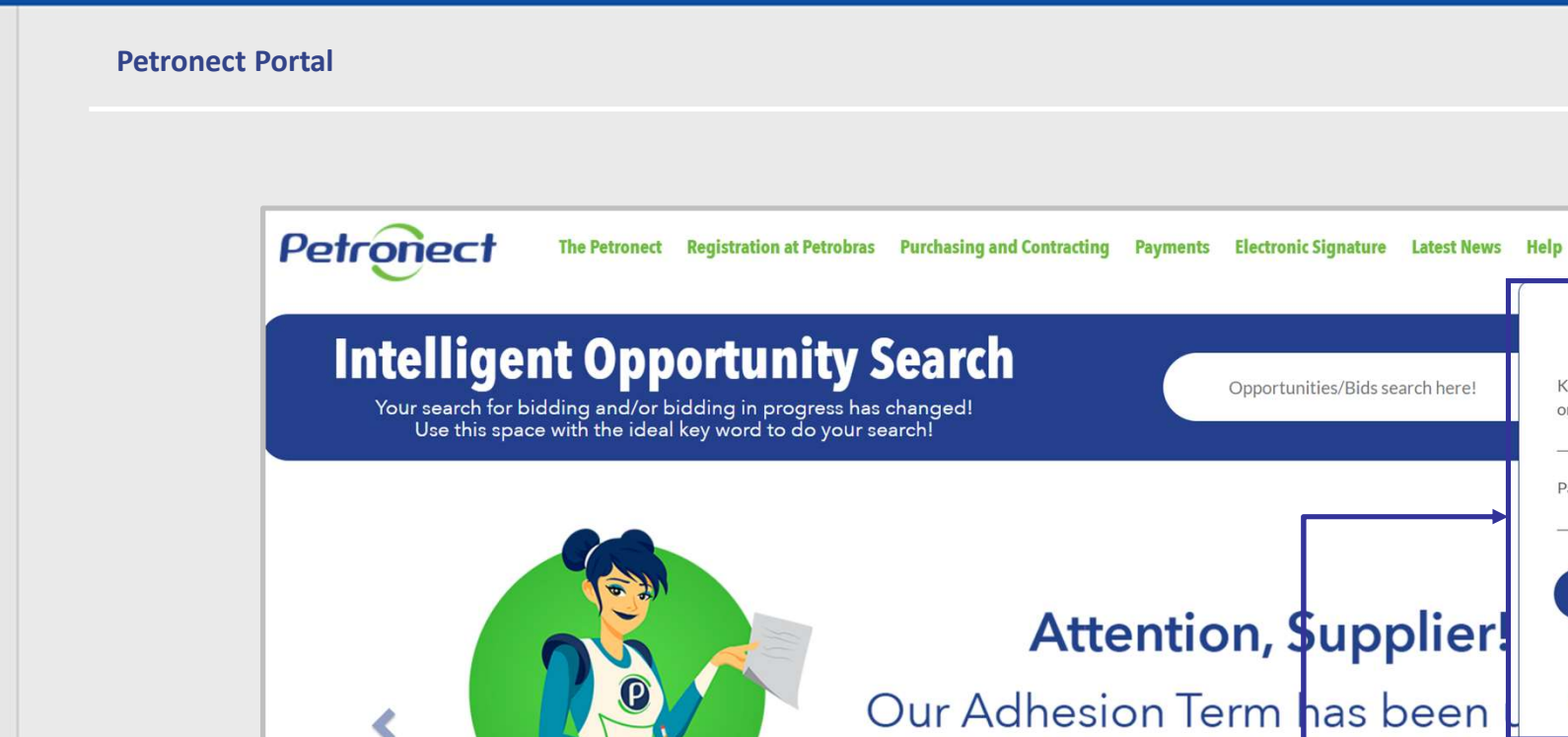

**CONTINUE Attention, \$upplier!** I forgot my password > Our Adhesion Term has been I still don't have a record > Please read it again for acceptance.

SEARCH Q LOGIN O

Illustrative Images

**Petronect** 

Login

Key (Petrobras Group)

or User (Supplier)

Password

Enter the user or CPF and the previously created password and click on the "OK" button to log in the Portal.

DDDDDDD

Log in the portal

If the "User" or "Password" informed are wrong, the system will display the message bellow.

#### www.petronect.com.br says

Login/senha inválido. Redigite seu login e senha. Caso você digite a senha errada por 6 vezes consecutivas, seu login será bloqueado. Em caso de bloqueio de login, solicite uma nova senha clicando no link "Esqueceu sua senha?".

OK

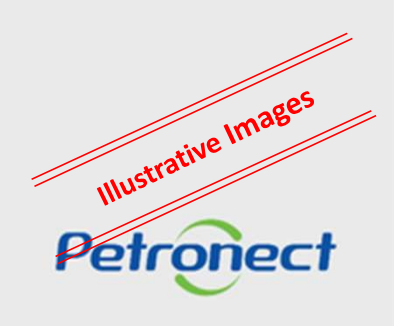

 $DC$ 

#### First Access

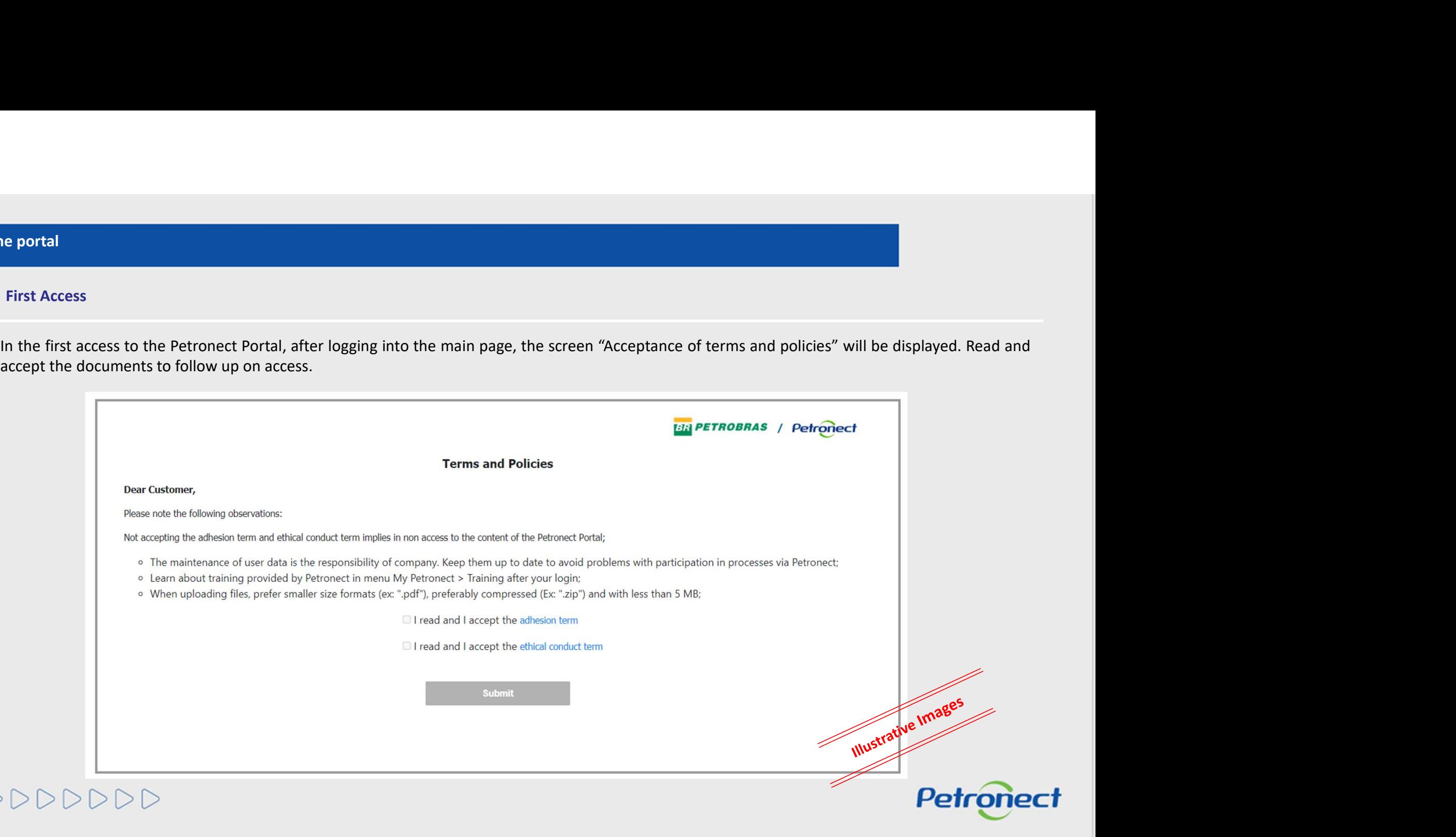

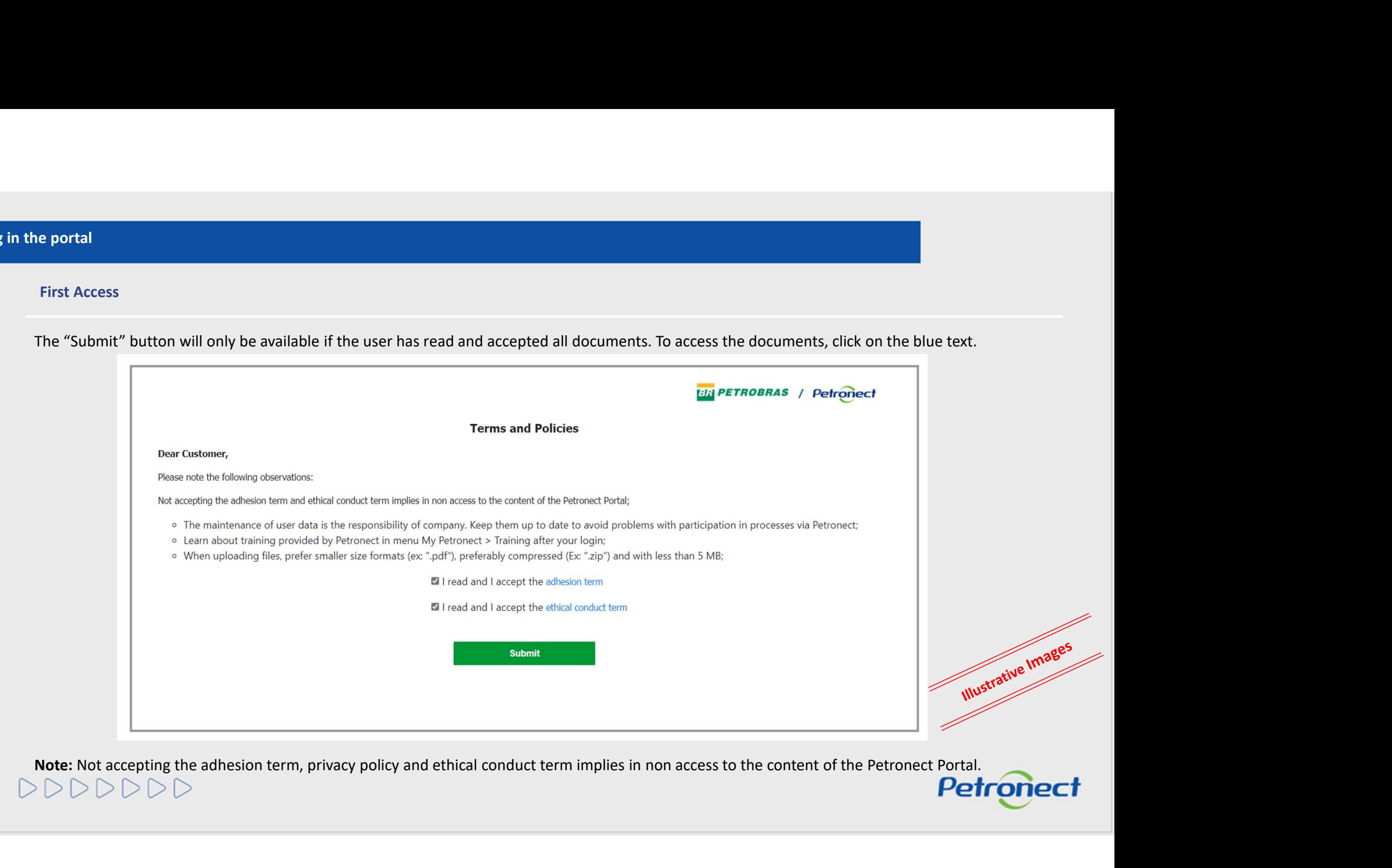

#### Data confirmation

information.

In the first access to the Portal, the user must check the information displayed and insert a contact number. In the page, the user can also update the information.<br>In the first access to the Portal, the user must check th **Data confirmation**<br>
In the first access to the Portal, the user must check the information displayed and insert a contact number. In the page, the user can also update the<br>
information.<br>
A foreign company without National

Illustrative Images

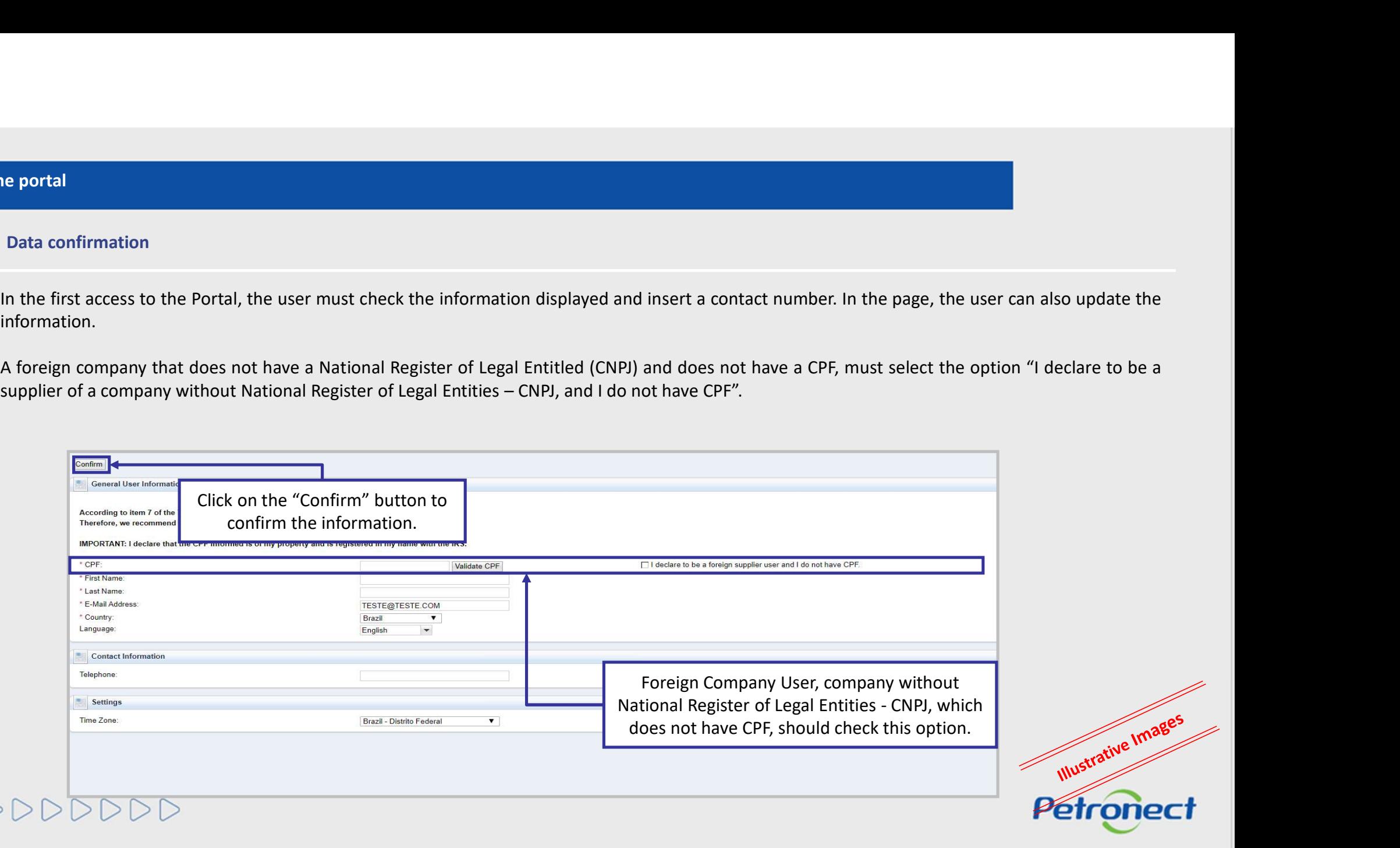

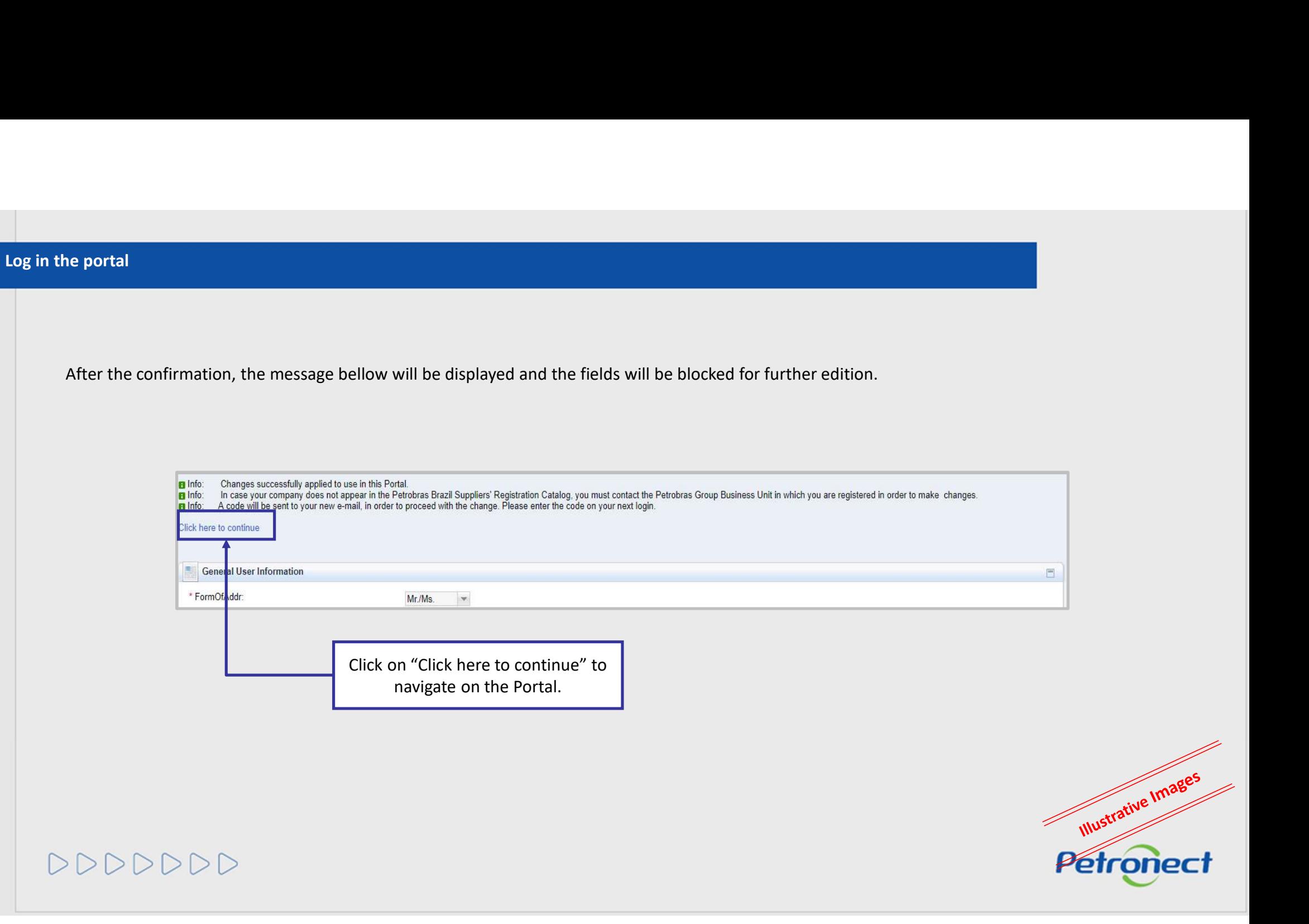

 $\triangleright$ 

#### Petronect Portal available menus

- 
- 

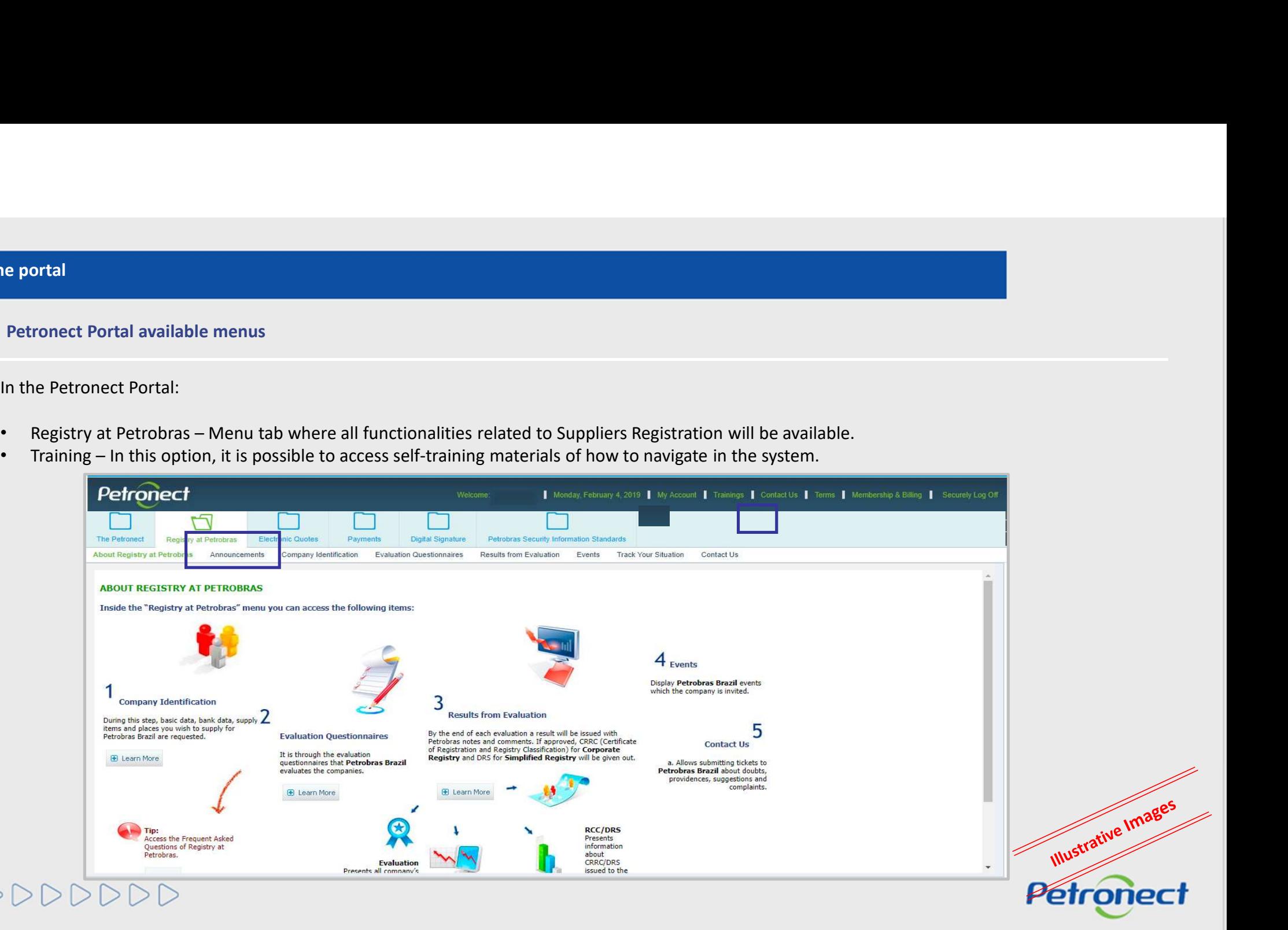

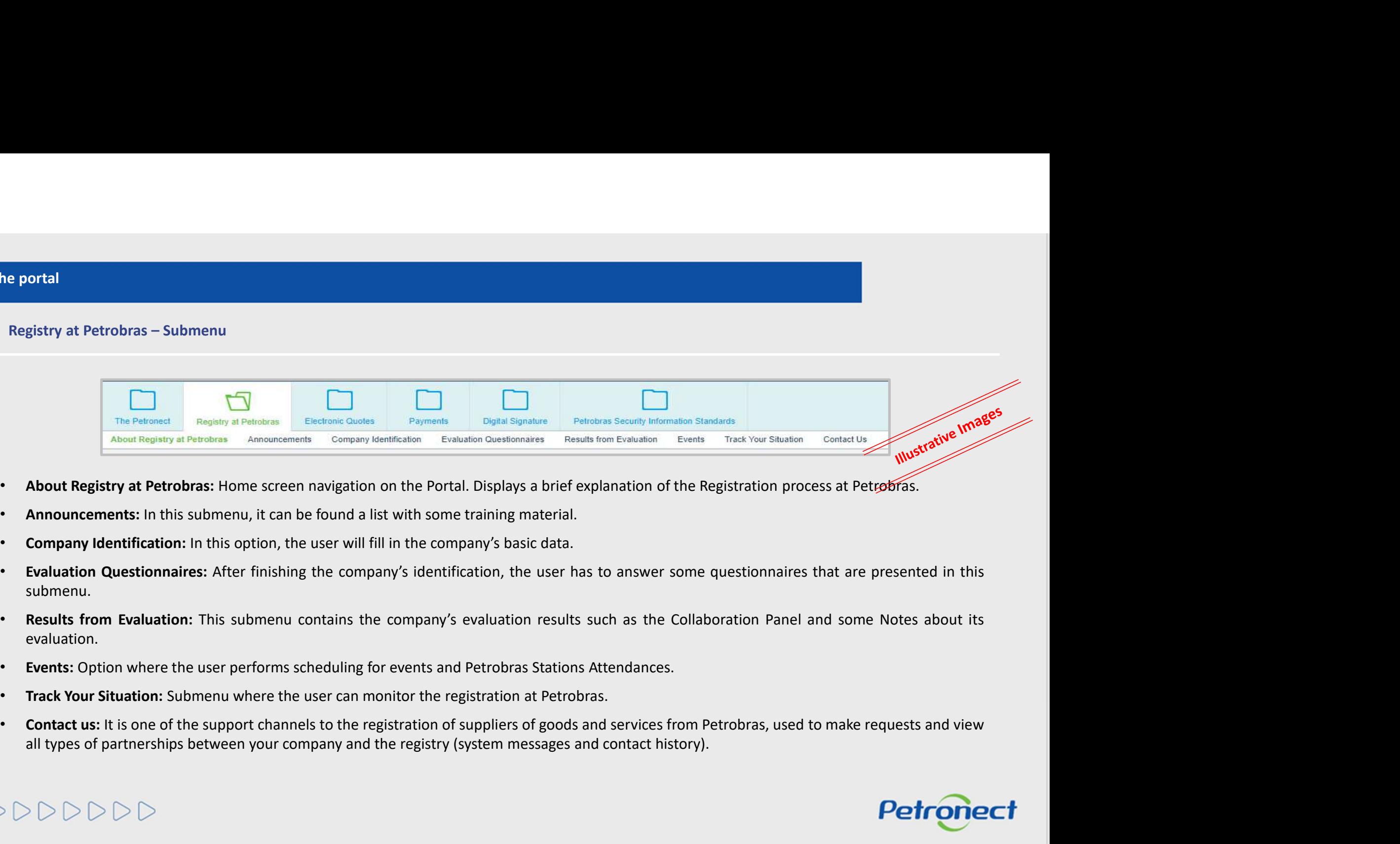

- 
- 
- 
- submenu.
- evaluation.
- 
- 
- 

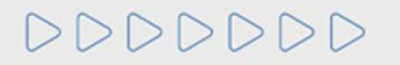

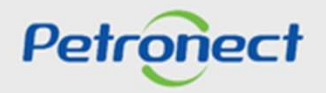

DDDDDDD

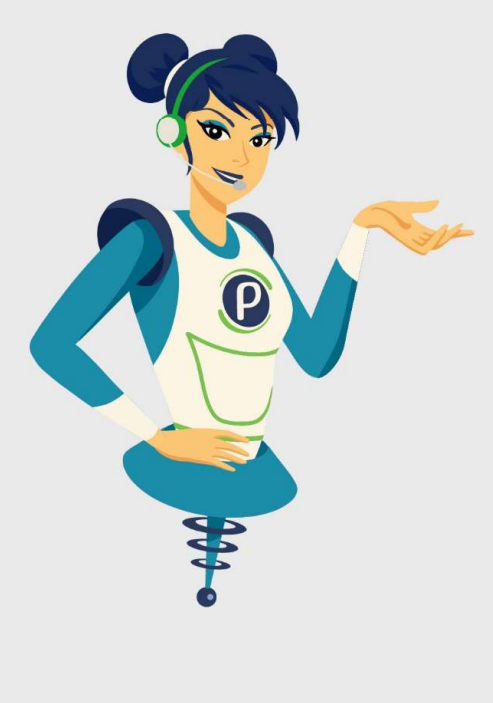

# Petronect

## WHEN WE CREATE A GOOD BRAND, WE OPEN A PORTAL TO THE FUTURE.

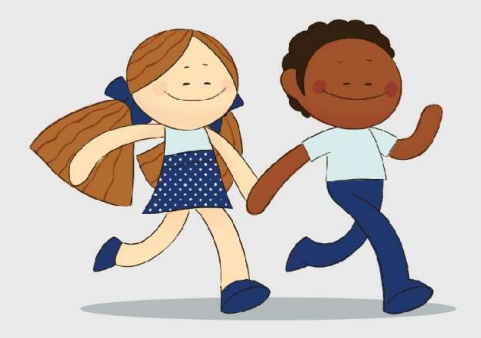

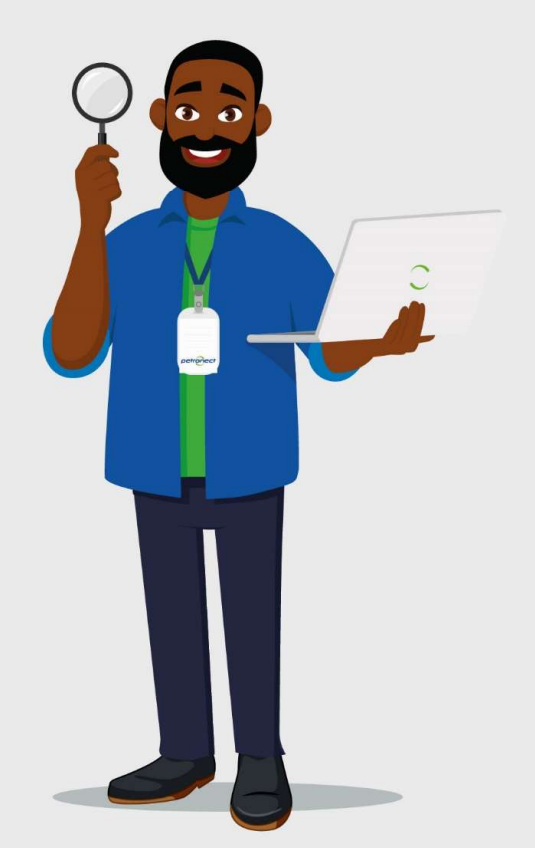